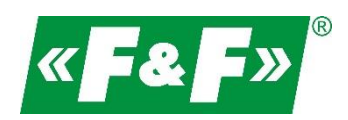

F&F Filipowski sp.j. Konstantynowska 79/81 95-200 Pabianice, Poland Phone/fax (+48) 42 215 23 83, 227 09 71 e-mail[: biuro@fif.com.pl](mailto:biuro@fif.com.pl)

# **LE-01MB**

## **Electric energy meter**

## **1-phase**

## **Bidirectional with network parameters analysis**

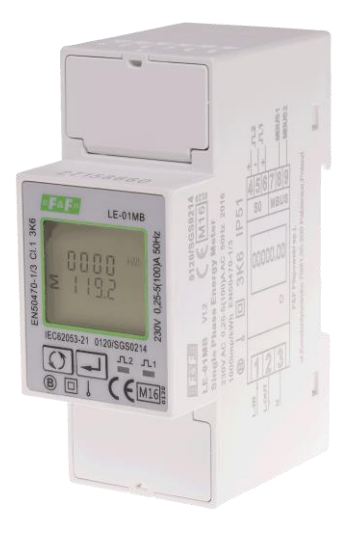

User manual v. 4.4 (170203)

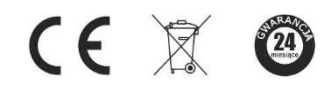

www.fif.com.pl

## **CONTENTS**

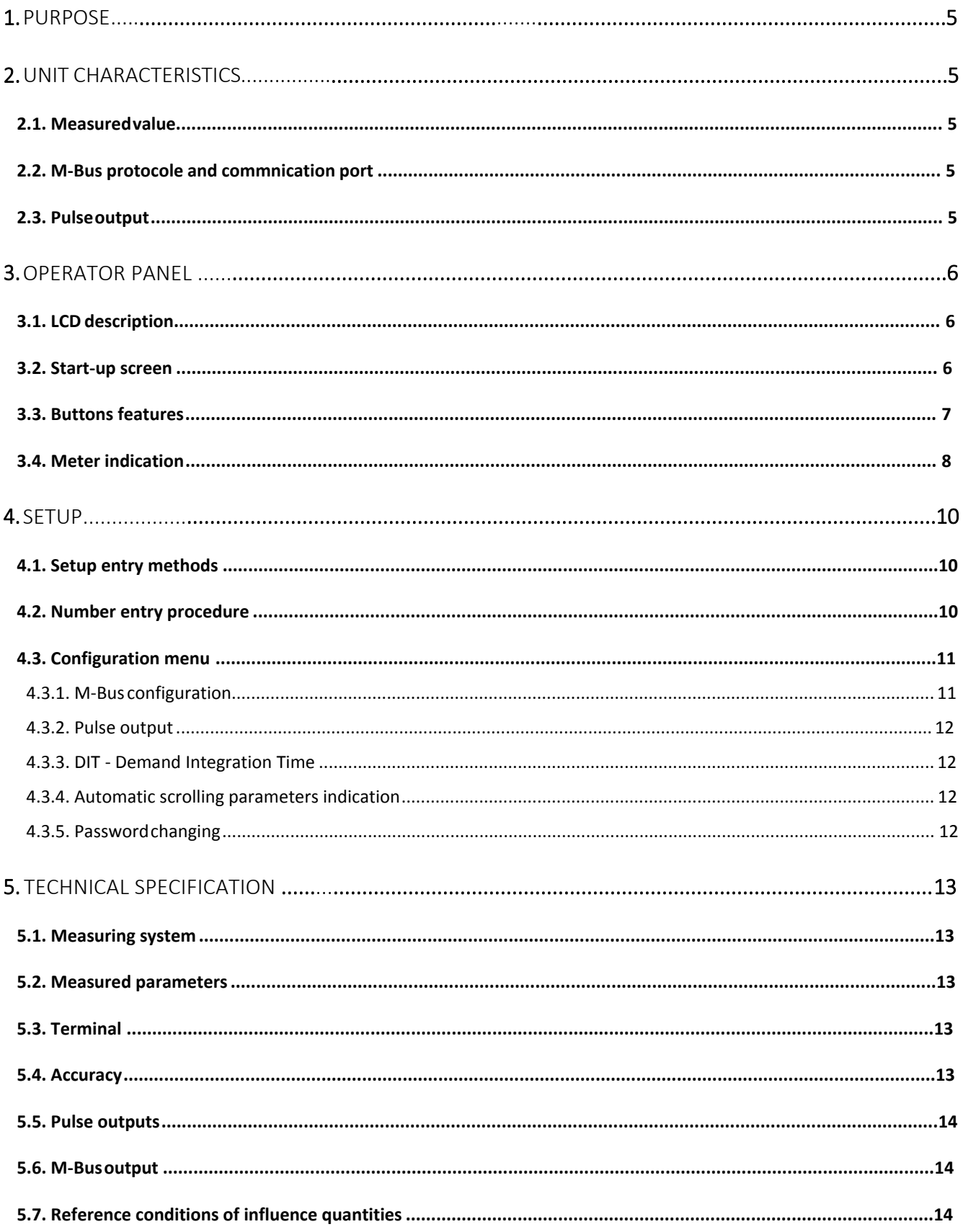

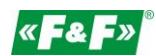

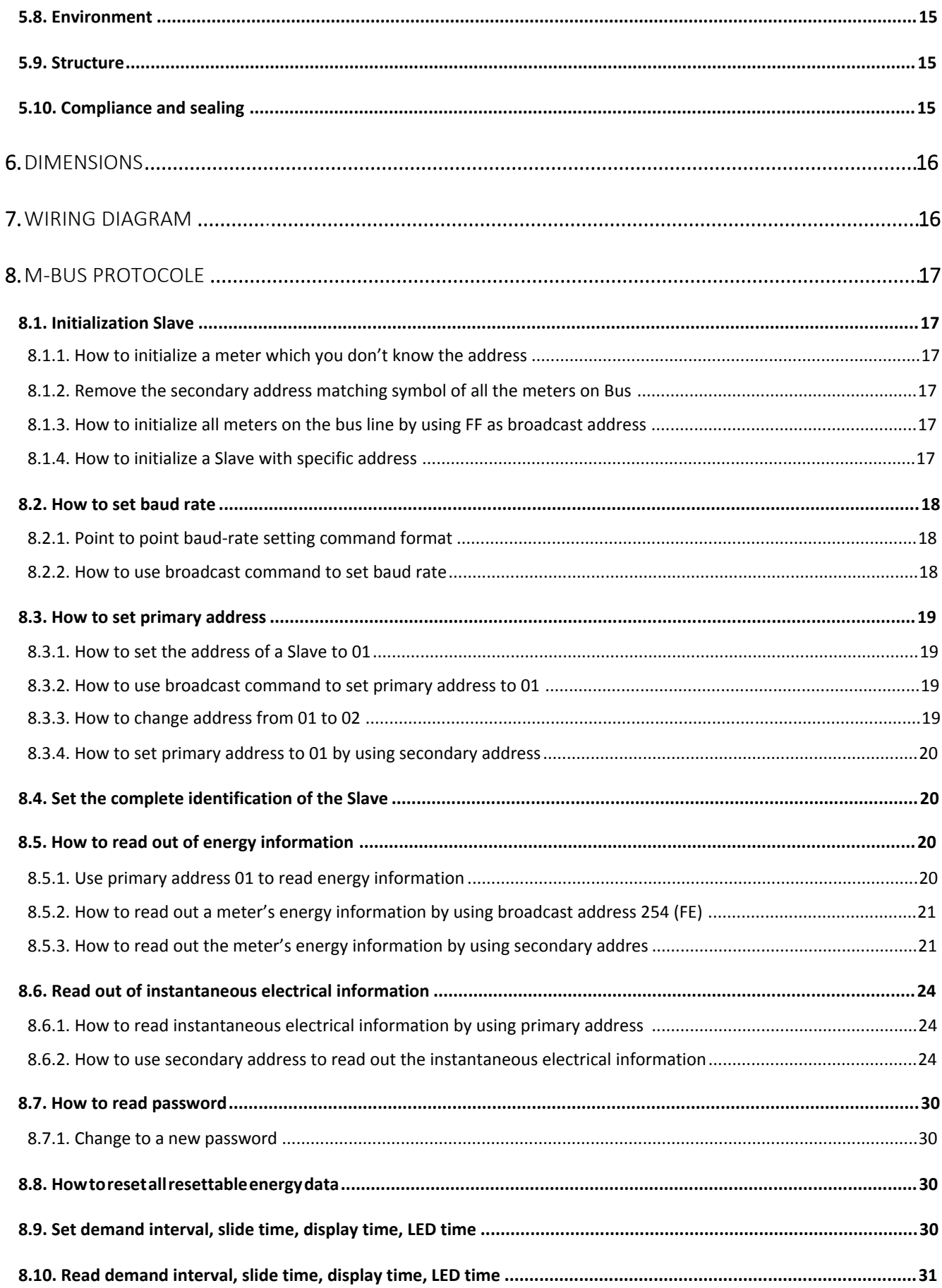

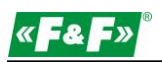

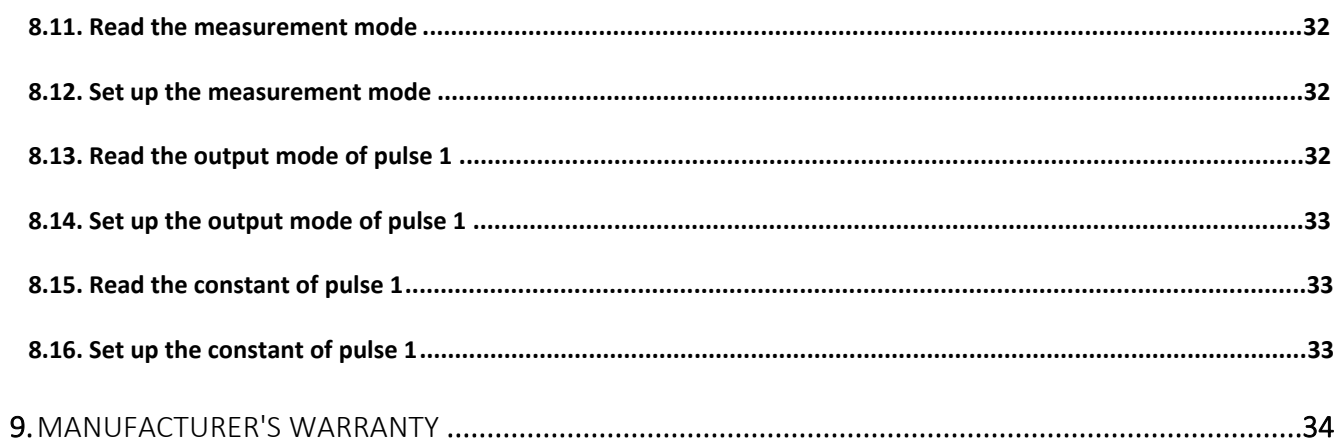

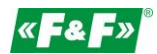

## <span id="page-4-0"></span>**1. Purpose**

LE-01MB is a static (electronic), calibrated electricity meter of single-phase alternating current in direct system. It is used for reading and recording of imported electricity and parameters of the power supply with the ability of remote reading through a wired M-Bus network. Configuration of the meter is done through the configuration menu accessible from the front panel and through the communication port according to the software features of the M-Bus.

## <span id="page-4-1"></span>**2. Unit characteristics**

## <span id="page-4-2"></span>**2.1. Measured value**

The unit can measure and display:

- $\checkmark$ voltage
- $\checkmark$ frequency
- $\checkmark$ current
- $\checkmark$ power, maximum power demand and power factor
- $\checkmark$ active energy imported and exported
- $\checkmark$ reactive energy imported and exported

## <span id="page-4-3"></span>**2.2. M-Bus protocole and communication port**

Meter has a port with support for M-Bus protocol.

The M-Bus communication port allows you to combine the counters in the remote reading network.

## <span id="page-4-4"></span>**2.3. Pulse output**

The meter has two pulse outputs for mapping the counting of active and reactive energy.

Output 1 - terminals 6/5 - programmable, can be set to work for active or reactive energy and parameters: impulsing and pulse length.

Output 2 - terminals 4/5 - for active energy, impulsing is 1000 pulse/kWh.

## <span id="page-5-0"></span>**3. Operator panel**

## <span id="page-5-1"></span>**3.1. LCD description**

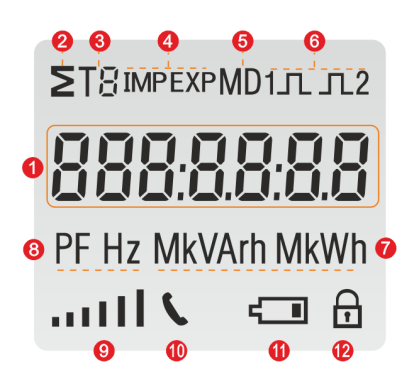

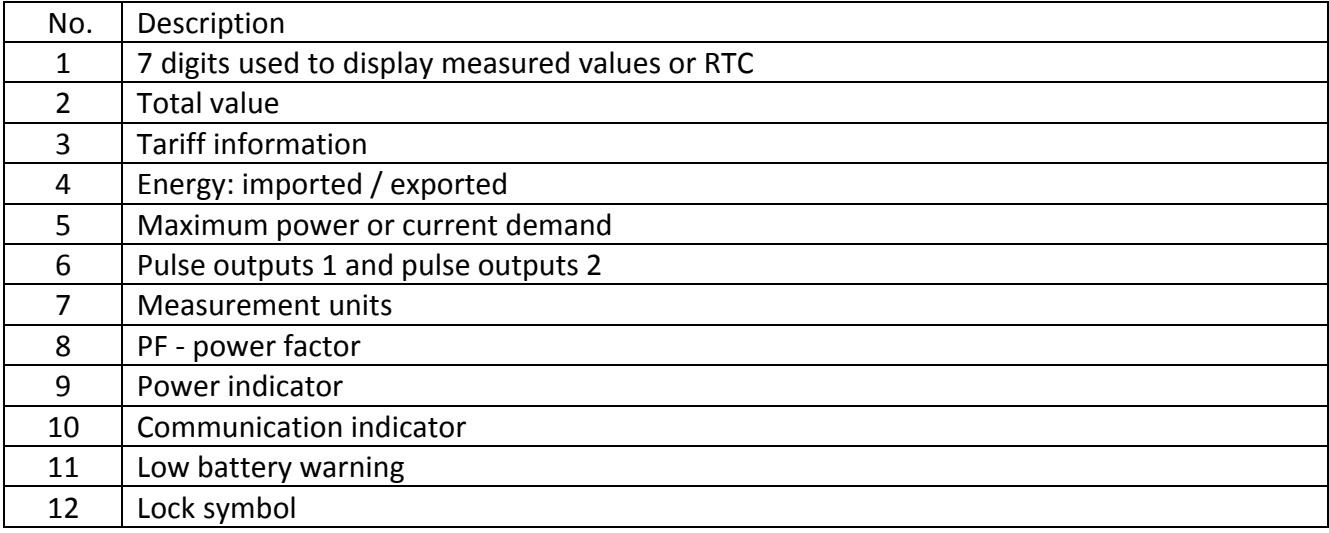

#### <span id="page-5-2"></span>**3.2. Start-up screen**

After turning on the power, the meter performed a series of automatic indications:

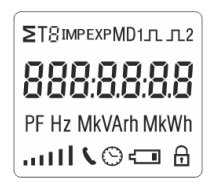

All display segments light up, display check.

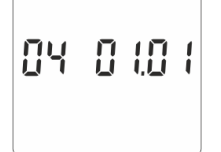

Software version (please check the real software version on the product as the final).

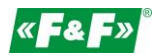

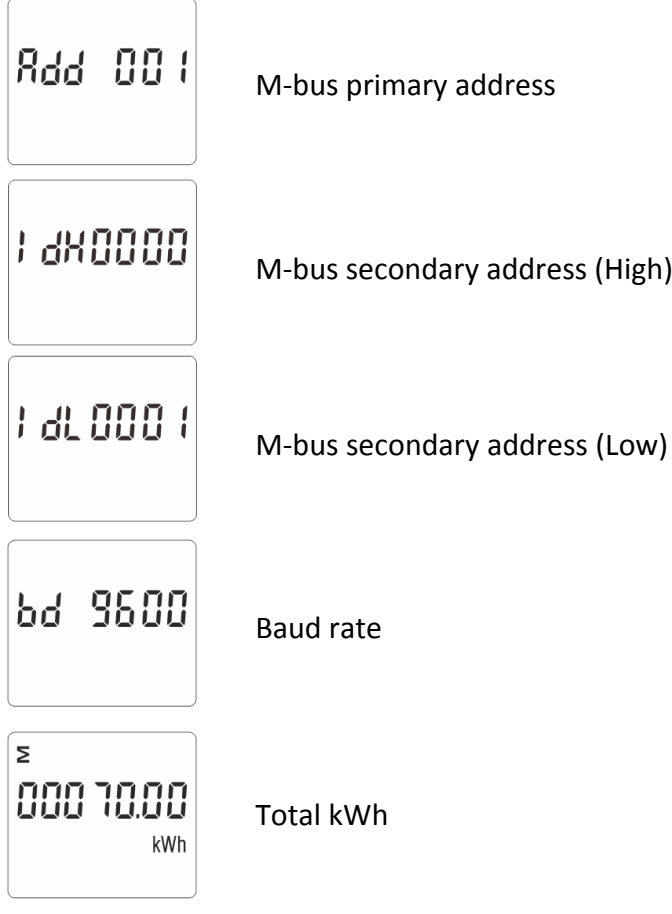

## <span id="page-6-0"></span>**3.3. Buttons features**

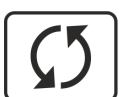

- toggles between subsequent meter indications and meter configuration menu items

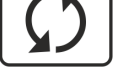

- entering digits 0-9
- long press to exit the settings menu and proceed to indications of the meter
- long press in the indications panel to enter the settings menu

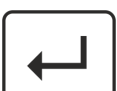

- short press in the indications panel toggles on/off the Modbus communication lock  $\bigcap$  for configuration parameters
- short press in the settings menu to switch to the next digit of the configured parameter
- long press in the settings menu to enter the setting of a given parameter and to accept it

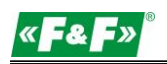

## **3.4. Meter indication**

<span id="page-7-0"></span>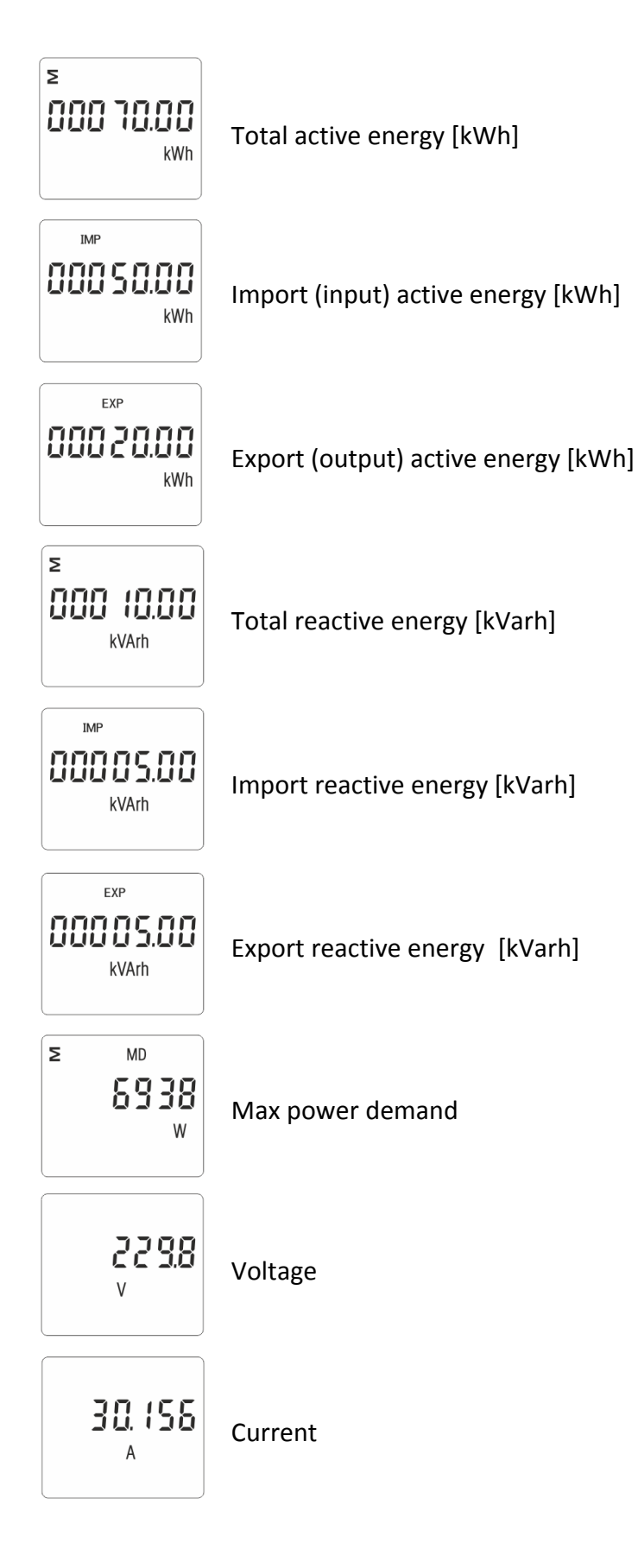

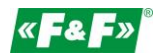

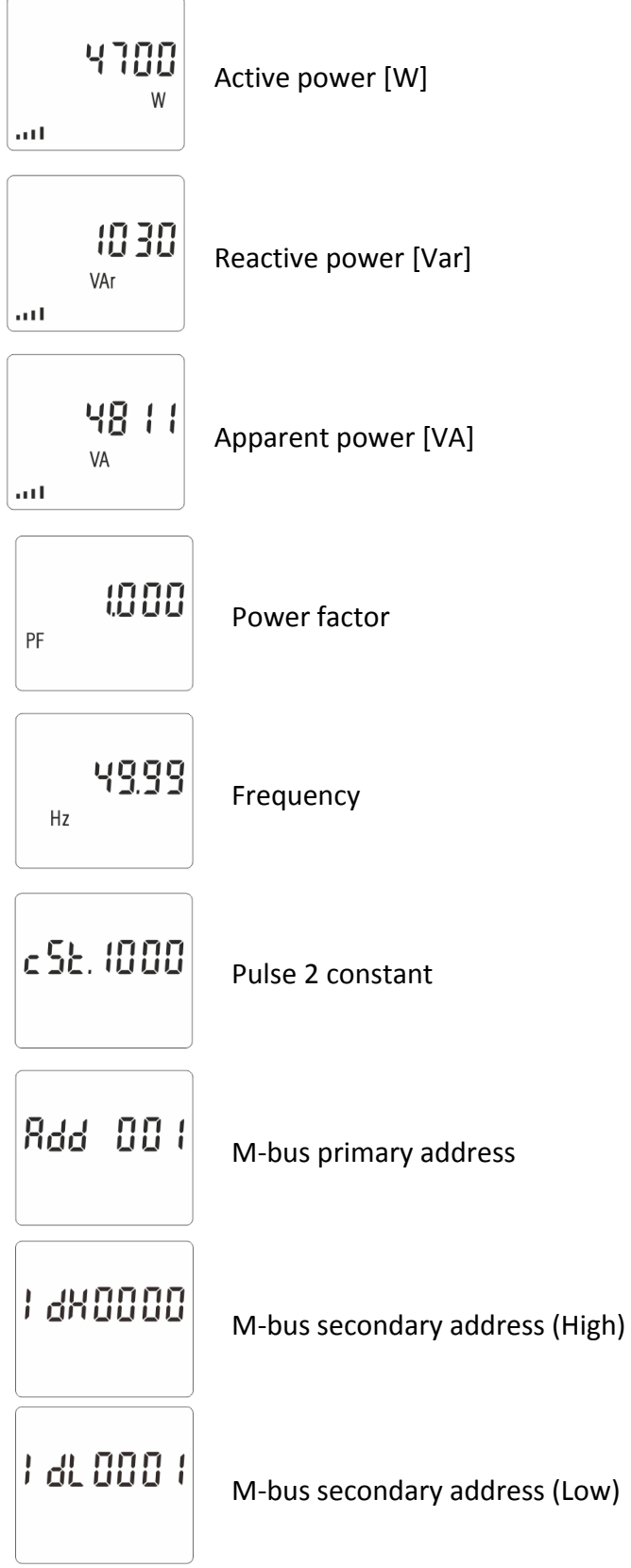

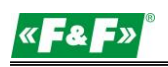

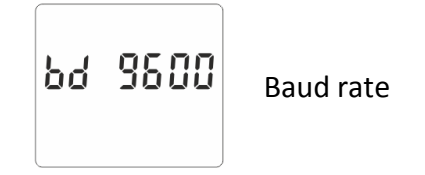

## <span id="page-9-0"></span>**4. Setup**

## <span id="page-9-1"></span>**4.1. Setup entry methods**

Some menu items, such as password, require a four-digit number entry while others, such as supply system, require selection from a number of menu options. After confirming the settings the meter confirms the adoption of a new parameter by displaying for a moment the word "good".

Sood

The error is signaled by the word "Err".

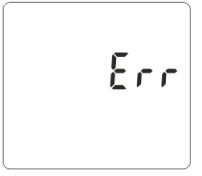

#### <span id="page-9-2"></span>**4.2. Number entry procedure**

When setting up the unit, some screens require the entering of a number. In particular, on entry to the setting up section, a password must be entered. Digits are set individually, from left to right. The procedure is as follows:

- 1. The current digit to be set flashes and is set using the  $\boxed{\mathcal{D}}$  button.
- 2. Press  $\left| \leftarrow \right|$  button, to confirm each digit setting.
- 3. After setting the last digit, press  $\omega$  button, to exit the numer setting routine press  $\delta$  button.

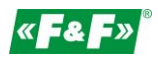

## <span id="page-10-0"></span>**4.3. Configuration menu**

To enter setup mode, pressing the  $\boxed{+}$  button for 2 seconds, until the password screen appears.

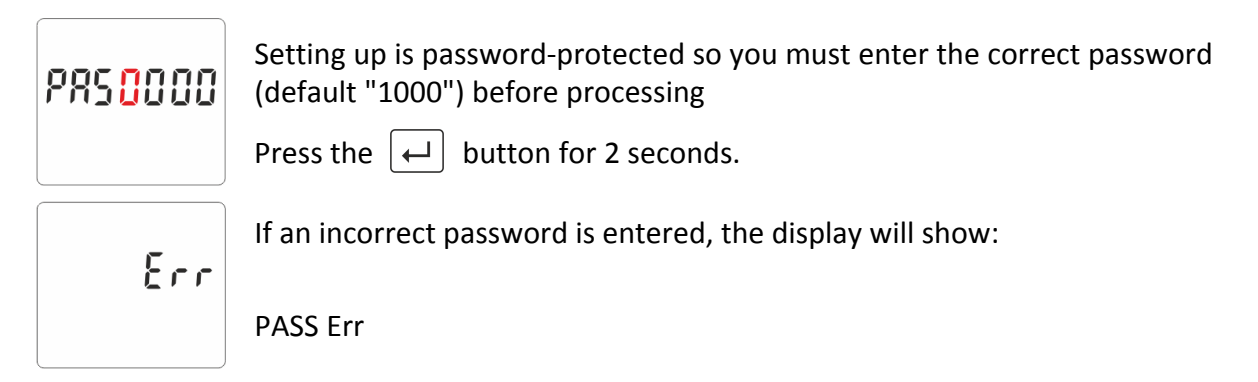

To exit setting-up mode, press  $\boxed{5}$  button repeatedly until the measurement screen is restored.

## **4.3.1. M-Bus communication**

<span id="page-10-1"></span>Setting the communication port parameters.

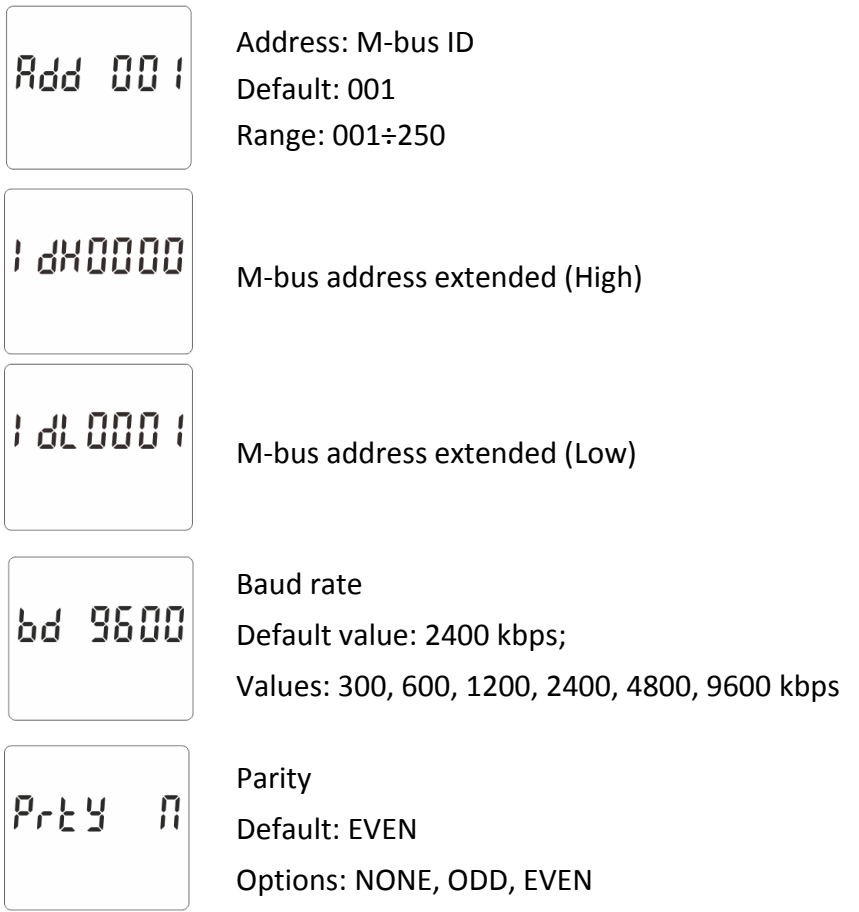

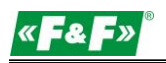

## **4.3.2. Pulse output**

<span id="page-11-0"></span>Pulse output 1 configuration

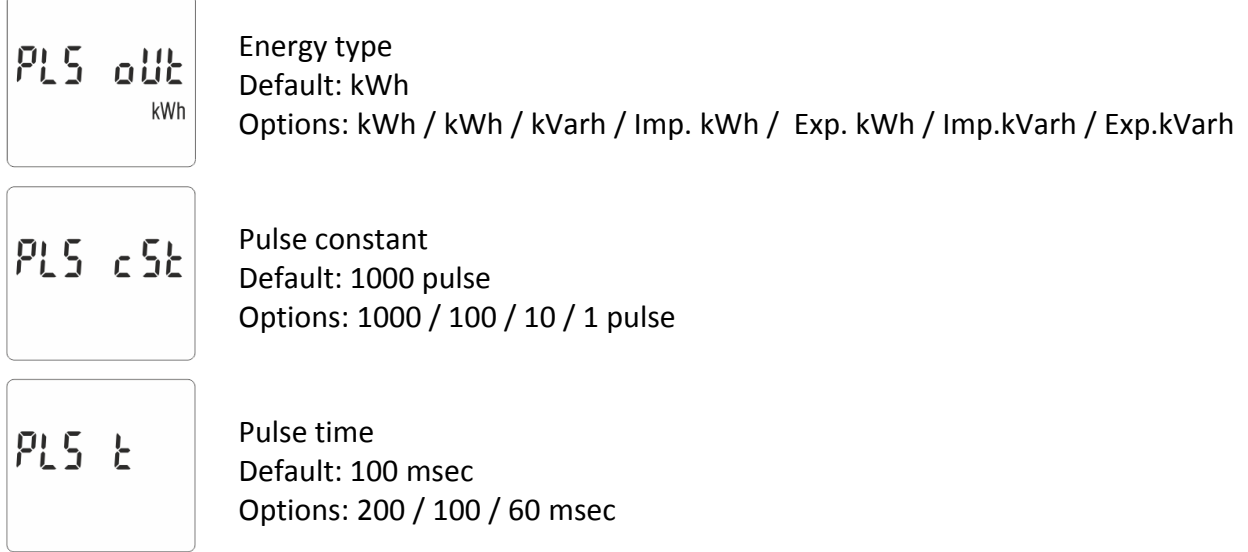

## <span id="page-11-1"></span>**4.3.3. DIT - Demand Integration Time**

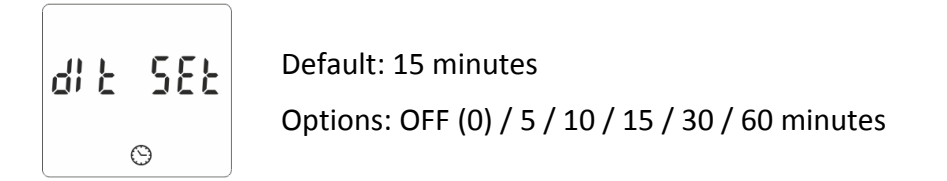

#### <span id="page-11-2"></span>**4.3.4. Automatic scrolling parameters indication**

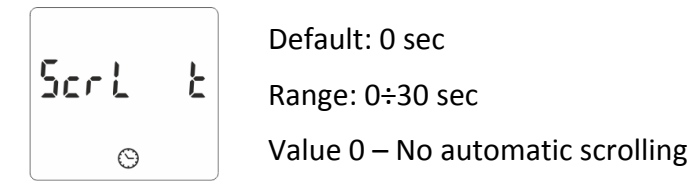

## <span id="page-11-3"></span>**4.3.5. Password changing**

586 PR55

Default: 1000 Range: 0000÷9999

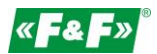

## <span id="page-12-0"></span>**5. Technical specification**

## <span id="page-12-1"></span>**5.1. Measuring system**

<span id="page-12-2"></span>1P2W – 1-phase 2-wire system (230V+N)

## **5.2. Measured parameters**

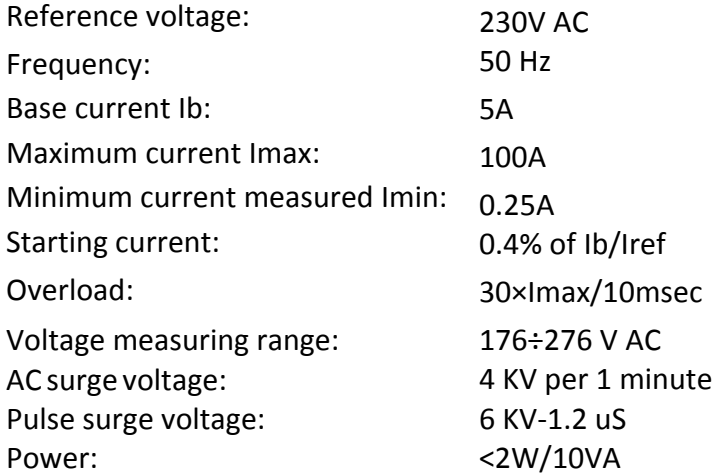

## <span id="page-12-3"></span>**5.3. Terminal**

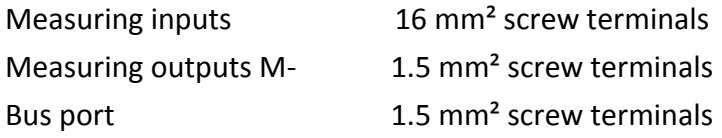

## <span id="page-12-4"></span>**5.4. Accuracy**

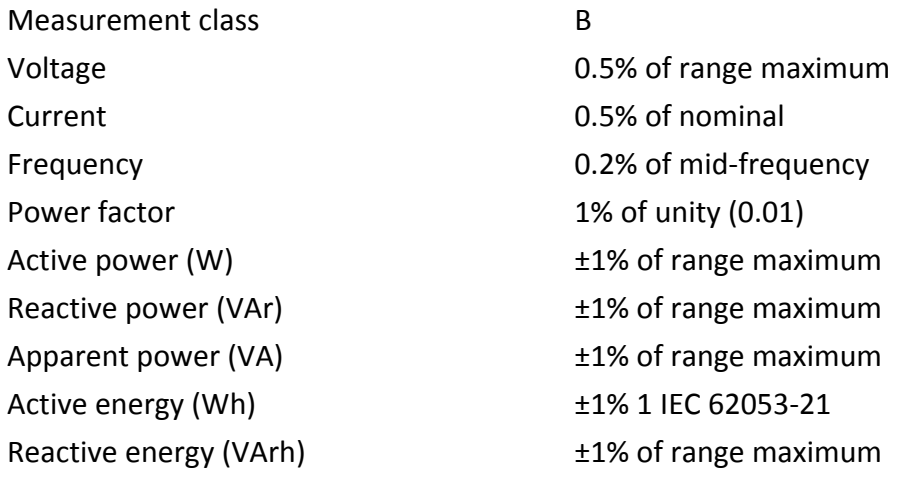

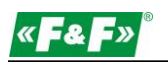

## <span id="page-13-0"></span>**5.5. Pulse outputs**

Output type: OC (open collector); 27V DC/27 mA Pulse: Pulse output 1 is configurable: for kWh or kVArh. Value set kWh/kVArh per 1 pulse:  $1 = 1$  kWh/kVArh 10 = 10 kWh/kVArh 100 = 100 kWh/kVArh 1000 = 1000 kWh/kVArh. Pulse output 2 is non-configurable for kWh: 3200 pulse/kWh Pulse width: Output 1 - configurable: 200 / 100 / 60 msec Output 2 - non-configurable: 200 msec

## <span id="page-13-1"></span>**5.6. M-Bus output**

Baud rate: 300, 600, 1200, 2400 (default), 4800, 9600 bps; Parity: NONE - ODD / EVEN - default; Stop bits: 1/2 Network address: 1÷250

#### <span id="page-13-2"></span>**5.7. Reference conditions of influence quantities**

Influence quantities are variables that effect measurement errors to a minor degree. Accuracy is verified under nominal value (within the specified tolerance) of these conditions.

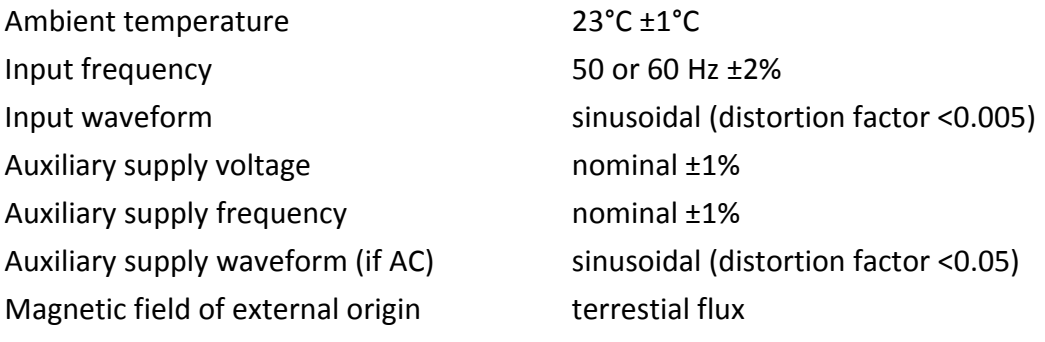

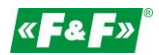

## <span id="page-14-0"></span>**5.8. Environment**

<span id="page-14-1"></span>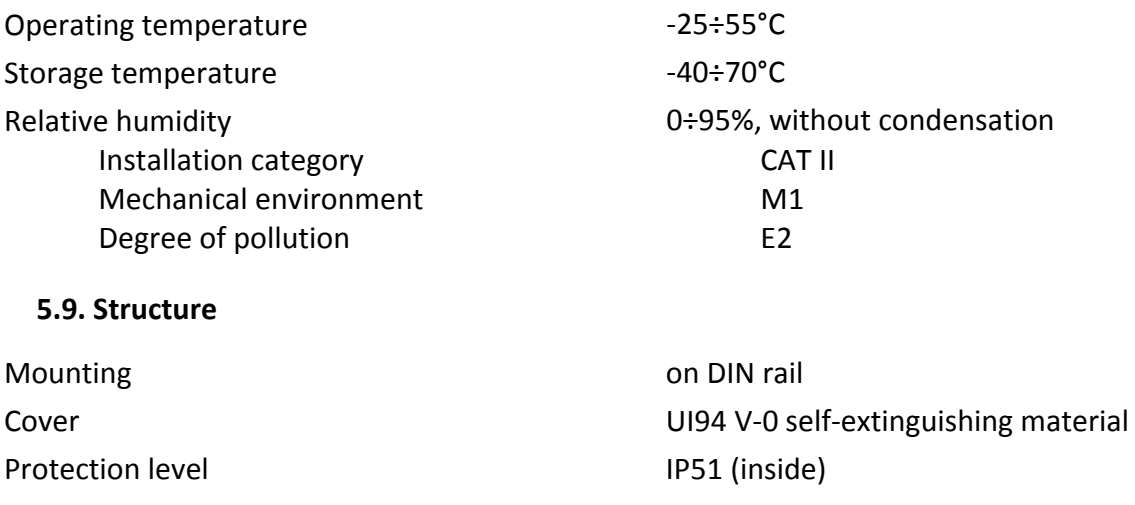

## <span id="page-14-2"></span>**5.10. Compliance and sealing**

2004/22/EC Directive Certificate number: 0120/SGS0214

The meter is marked with individual serial numer allowing its explicit identification.

The marking is laser engraved and cannot be removed.

The meter has sealable input and output terminal cover to prevent any attempts to bypass the meter.

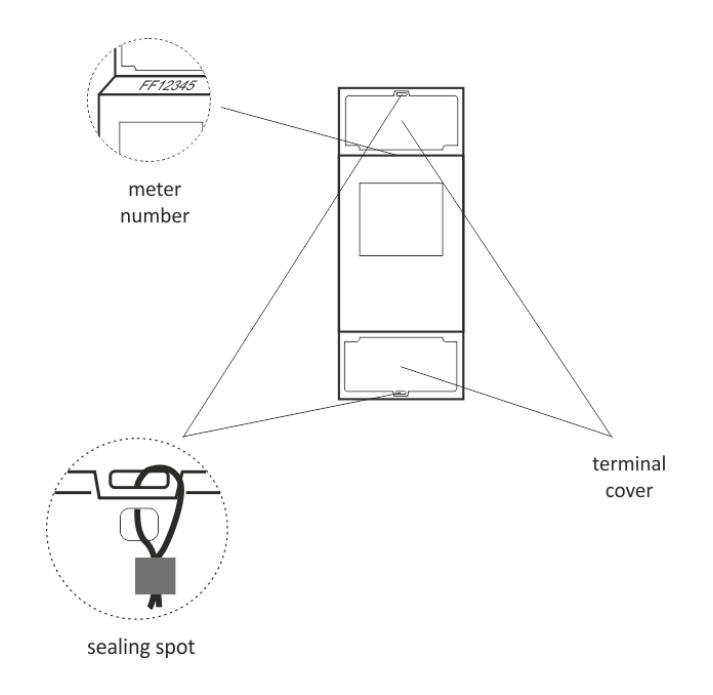

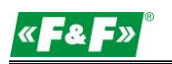

## <span id="page-15-0"></span>**6. Dimensions**

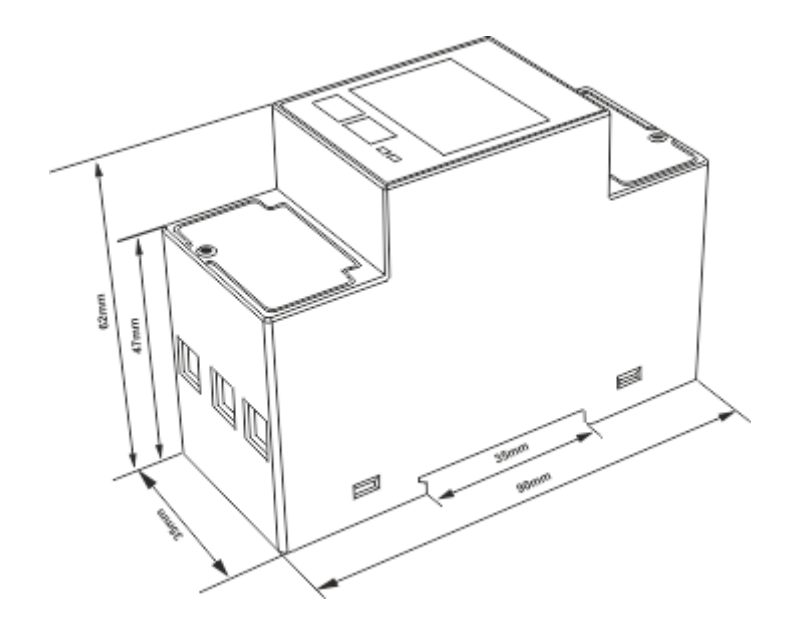

## <span id="page-15-1"></span>**7. Wiring diagram**

Single-phase 2-wire system

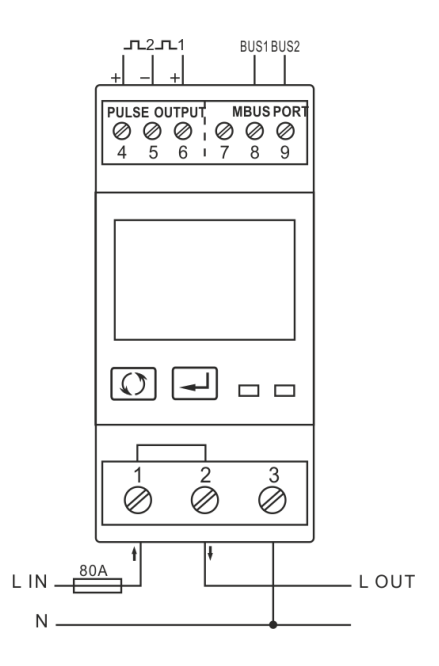

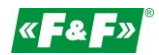

## <span id="page-16-0"></span>**8. M-Bus protocole**

## <span id="page-16-1"></span>**8.1. Initialization Slave**

Format:

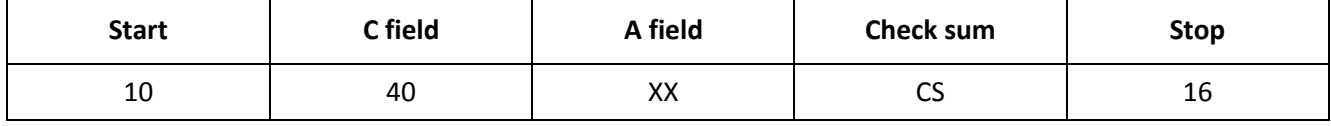

XX=1 to FF

The address field serves to address the recipient in the calling direction,and to identify the sender of information in the receiving direction. The size of this field is one byte, and can therefore take values from 0 to 255..The addresses 1 to 250 can be allocated to the individual slaves, up to a maximum of 250. Unconfigured slaves are given the address 0 at manufacture, and as a rule are allocated one of these addresses when connected to the M-Bus. The addresses 254 (FE) and 255 (FF) are used to transmit information to all participants (Broadcast). With address 255 none of the slaves reply, and with address 254 all slaves reply with their own addresses. The latter case naturally results in collisions when two or more slaves are connected, and should only be used for test purposes. The address 253 (FD) indicates that the addressing has been performed in the Network Layer instead of Data Link Layer, the FD used when using the second level address. The remaining addresses 251 and 252 have been kept for future applications.

#### **8.1.1. How to initialize a meter which you don't know the address**

<span id="page-16-2"></span>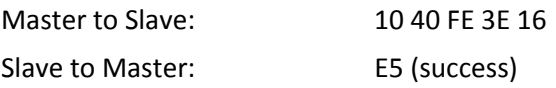

 **8.1.2. Remove the secondary address matching symbol of all the meters on Bus**

<span id="page-16-3"></span>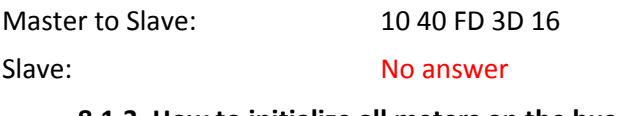

#### **8.1.3. How to initialize all meters on the bus line by using FF as broadcast address**

<span id="page-16-4"></span>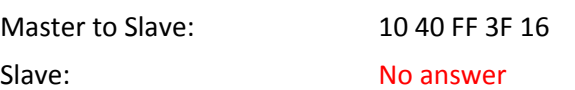

#### **8.1.4. How to initialize a Slave with specific address**

<span id="page-16-5"></span>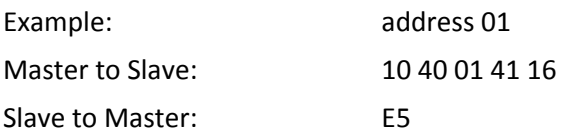

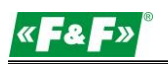

#### <span id="page-17-1"></span><span id="page-17-0"></span>**8.2. How to set baud rate**

#### **8.2.1. Point to point baud-rate setting command format (Control frame)**

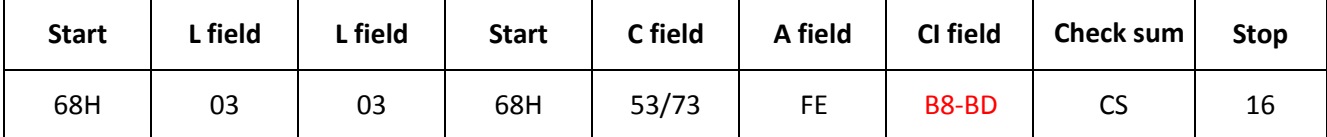

L field - Byte length

C field - Control field, function field

A field - Address field

CI field - Control information field

Check sum - The Check sum is calculated from the arithmetical sum of the data mentioned above, without taking carry digits into account.

B8-------300 B9-------600 BA-------1200 BB-------2400 BC-------4800 BD-------9600

Example:

(1) How to change baud rate to 2400 bps. Master to Slave: Slave to Master: 68 03 03 68 53 FE BB 0C 16 E5 (2) How to change baud rate to 9600 bps. Master to Slave: 68 03 03 68 53 FE BD 0C 16 Slave to Master: F5

#### <span id="page-17-2"></span>**8.2.2. How to use broadcast command to set baud rate**

Format:

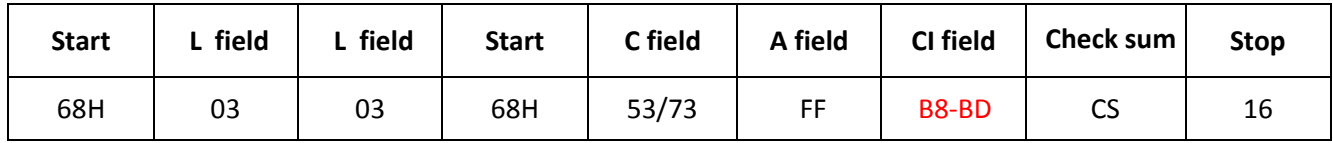

Slave to Master: No answer

B8-------300 B9-------600 BA-------1200 BB-------2400 BC-------4800 BD-------9600

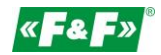

Example: Change all the meter's baud rate to 2400 bps. Master to Slave: 68 03 03 68 53 **FF** BB 0D 16 Slave to Master: No answer

#### <span id="page-18-1"></span><span id="page-18-0"></span>**8.3. How to set primary address**

#### **8.3.1. How to set the address of a Slave to 01**

Format:

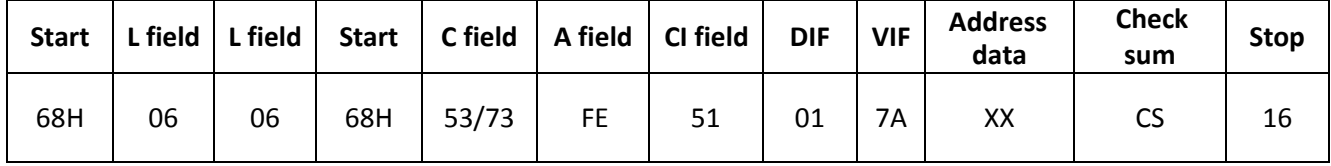

Example:

Master to Slave: Slave to Master: 68 06 06 68 53 FE 51 01 7A 01 1E 16 E5

#### <span id="page-18-2"></span>**8.3.2. How to use broadcast command to set primary address to 01**

Format:

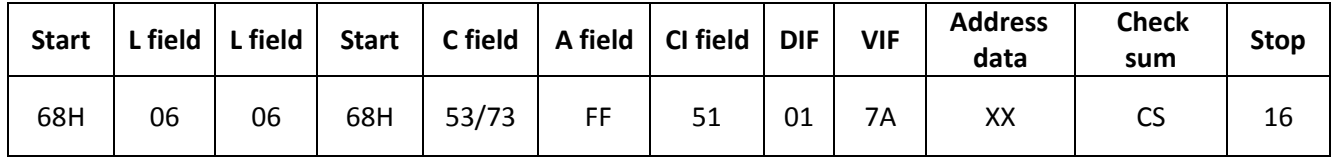

Example:

Master to Slave: Slave:

68 06 06 68 53 **FF** 51 01 7A **01** 1F 16 No answer

#### <span id="page-18-3"></span>**8.3.3. How to change address from 01 to 02**

Format:

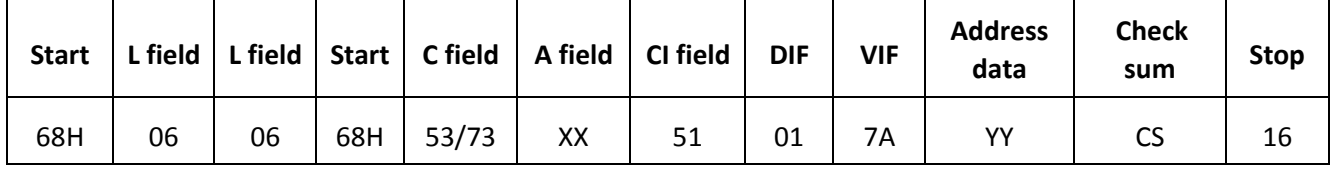

XX - current primary address

YY - new primary address

Master to Slave: 68 06 06 68 73 01 51 01 7A 02 42 16 E5

Slave to Master:

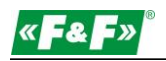

#### **8.3.4. How to set primary address to 01 by using secondary address**

<span id="page-19-0"></span>Example: secondary address: 12345678

#### **Step 1**

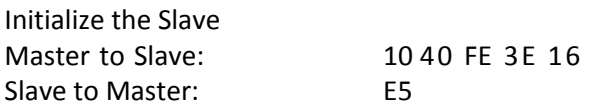

#### **Step 2**

Check the secondary address.

After receiving the command, the Slave will check if the secondary address in the command is same with its secondary address or not.

Master to Slave: 68 0B 68 73 FD 52 78 56 34 12 FF FF FF FF D2 16

FD --- the primary address used when you use secondary address to read data. 78 56 34 12 - the meter's secondary address is 12 34 56 78 Master to Slave: E5 (success)

#### **Step 3**

Change the primary address to 01 Master to Slave: 01 --- new primary address Slave to Master: 68 06 06 68 73 FD 51 01 7A 01 3D E5

#### <span id="page-19-1"></span>**8.4. Set the complete identification of the Slave**

(ID=12345678, Man=4024h (PAD), Gen=1, Med=02 (energy)

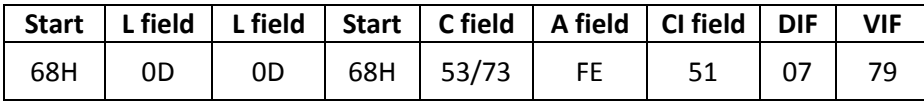

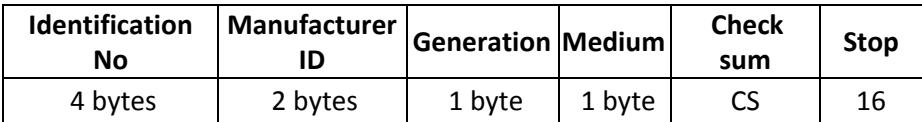

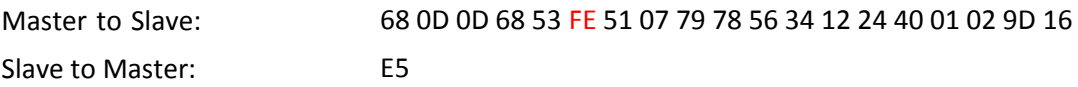

#### <span id="page-19-3"></span><span id="page-19-2"></span>**8.5. How to read out of energy information**

#### **8.5.1. Use primary address 01 to read energy information**

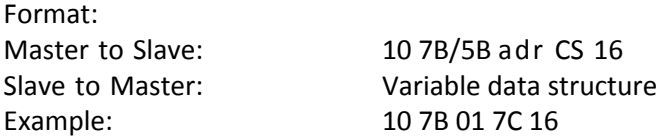

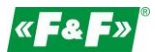

#### **8.5.2. How to read out a meter's energy information by using broadcast address 254 (FE)**

<span id="page-20-0"></span>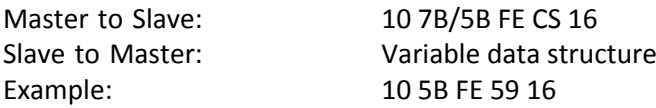

#### <span id="page-20-1"></span>**8.5.3. How to read out the meter's energy information by using secondary address**

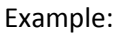

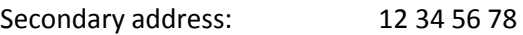

#### **Step 1**

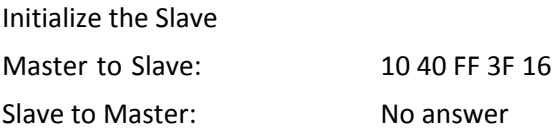

#### **Step 2**

Check the secondary address. After receiving the command, the slave will check if the secondary address in the ommand is same with its secondary address or not. Master to Slave: Slave to Master: 68 0B 68 73 FD 52 78 56 34 12 FF FF FF FF D2 16 E5

#### **Step 3**

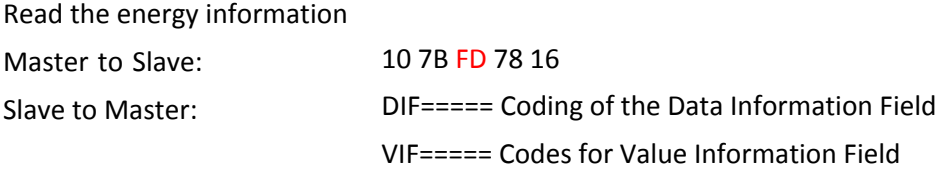

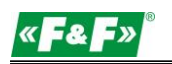

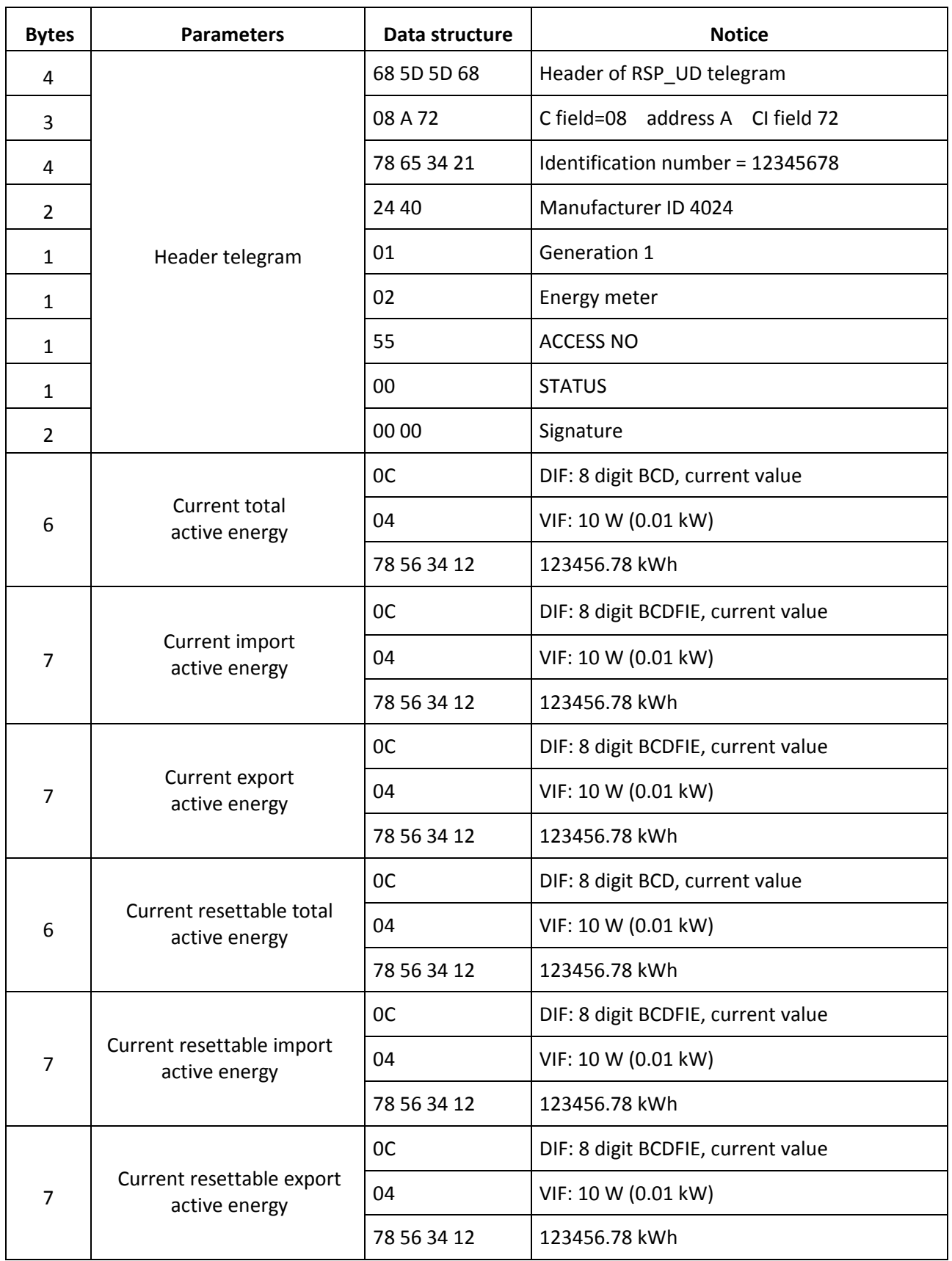

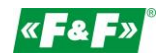

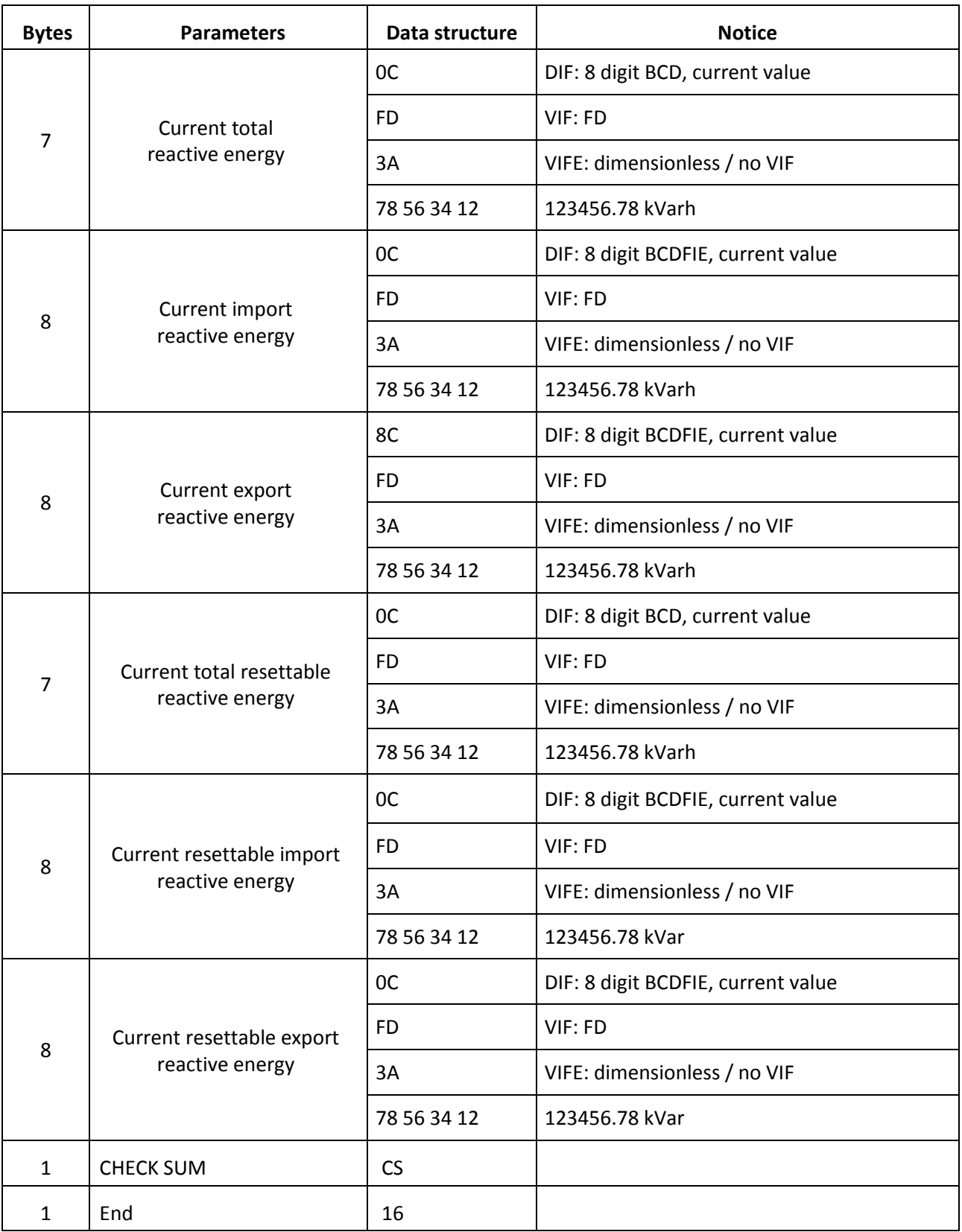

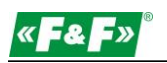

#### <span id="page-23-0"></span>**8.6. Read out of instantaneous electrical information**

The instantaneous electrical information includes:

<span id="page-23-1"></span>V, I, P , Q, S, PF, Hz ect. MD

#### **8.6.1. How to read instantaneous electrical information by using primary address**

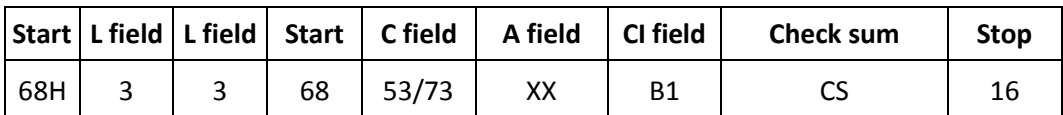

Master to Slave:

68 03 03 68 53 XX B1 05 16

Slave to Master: Variable data structure (instantaneous electrical information)

If the primary address is 01, then XX=01

#### <span id="page-23-2"></span>**8.6.2. How to use secondary address to read out the instantaneous electrical information**

#### **Step 1**

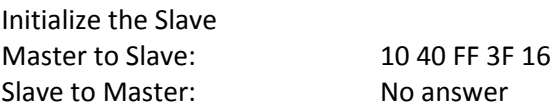

#### **Step 2**

Check the secondary address.

After receiving the command, the slave will check if the secondary address in the command is same with its secondary address or not. Master to Slave: Slave to Master: 68 0B 68 73 FD 52 78 56 34 12 FF FF FF FF D2 16 E5

#### **Step 3**

Use secondary address to read out the instantaneous electrical information.

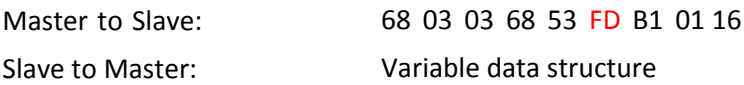

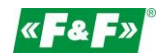

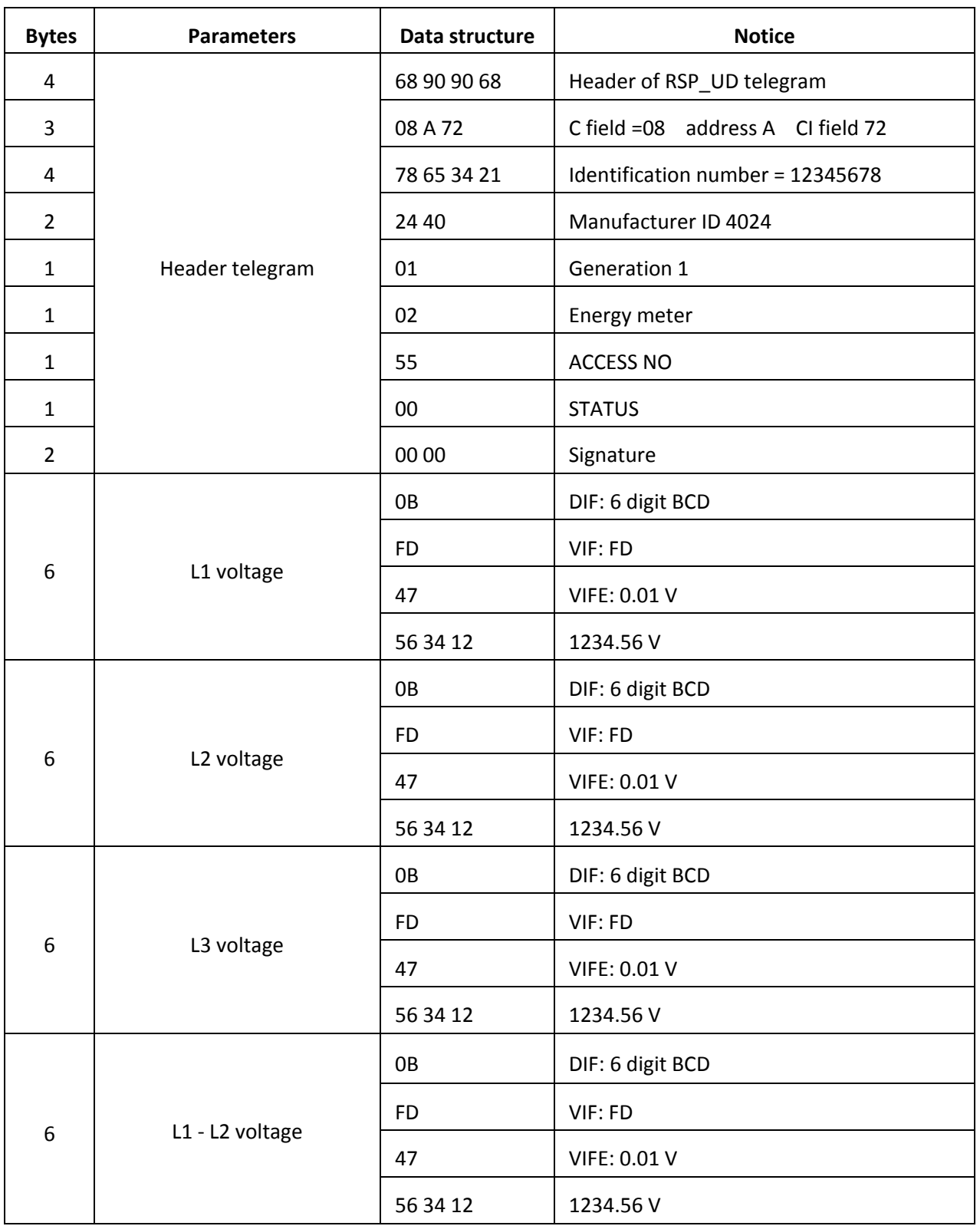

![](_page_25_Picture_0.jpeg)

![](_page_25_Picture_193.jpeg)

![](_page_26_Picture_1.jpeg)

![](_page_26_Picture_199.jpeg)

![](_page_27_Picture_0.jpeg)

![](_page_27_Picture_200.jpeg)

![](_page_28_Picture_1.jpeg)

![](_page_28_Picture_162.jpeg)

![](_page_29_Picture_0.jpeg)

#### <span id="page-29-0"></span>**8.7. How to read password**

![](_page_29_Picture_258.jpeg)

<span id="page-29-1"></span>Master to Slave: Slave to Master: 68 03 03 68 11 address 03 CS 16

68 05 05 68 11 address 03 passwordH passwordL CS 16

#### **8.7.1. Change to a new password**

![](_page_29_Picture_259.jpeg)

<span id="page-29-2"></span>Master to Slave: Slave to Master: 68 05 05 68 11 address 04 paswordH passwordL CS 16 E5

#### **8.8. How to reset all resettable energy data**

![](_page_29_Picture_260.jpeg)

![](_page_29_Picture_261.jpeg)

#### <span id="page-29-3"></span>**8.9. Set demand interval, slide time, display time, LED time**

Send: 68 09 09 68 53 FE 51 30 01 60 01 05 06 3F 16

![](_page_29_Picture_262.jpeg)

Example: (Meter address is 01)

Master to Slave: 68 09 09 68 53 FE 51 30 01 60 01 05 06 3F 16

Slave to Master: E5

Demand interval, slide time, display time, LED time Display time=0: the display not scroll automatically. LED time=0: Backlight always on min-min-s-min 4 Bytes

![](_page_30_Picture_0.jpeg)

## <span id="page-30-0"></span>**8.10. Read demand interval, slide time, display time, LED time**

![](_page_30_Picture_212.jpeg)

Example: Master to Slave: Slave to Master: (Meter address is 01) 68 05 05 68 53 FE 51 30 81 53 16 E5

![](_page_30_Picture_213.jpeg)

![](_page_31_Picture_0.jpeg)

#### <span id="page-31-0"></span>**8.11. Read the measurement mode**

![](_page_31_Picture_285.jpeg)

![](_page_31_Picture_286.jpeg)

The red-lighted 01 represents the measurement mode:

01: means active energy

02: means active energy + reactive energy

<span id="page-31-1"></span>03: means active energy - reactive energy

#### **8.12. Set up the measurement mode**

![](_page_31_Picture_287.jpeg)

Example:

(Meter address is 01)

Master to Slave:

68 04 04 68 11 01 0A 01 1C 16 E5

Slave to Master:

The red-lighted 01 represents the measurement mode:

01: means active energy

02: means active energy + reactive energy

<span id="page-31-2"></span>03: means active energy - reactive energy

#### **8.13. Read the output mode of pulse 1**

![](_page_31_Picture_288.jpeg)

Example:

(Meter address is 01)

Master to Slave: 68 03 03 68 11 01 10 22 16

Slave to Master: 68 04 04 68 11 01 10 01 23 16

The red-lighted 01 represents the output mode of pulse 1:

01: Import active energy

02: Import + export active energy

04: Export active energy (default)

05: Import reactive energy

06: Import + export reactive energy

08: Export reactive energy

![](_page_32_Picture_1.jpeg)

<span id="page-32-0"></span>![](_page_32_Picture_264.jpeg)

![](_page_32_Picture_265.jpeg)

Example: (Meter address is 01) Master to Slave: 68 04 04 68 11 01 11 01 24 16 Slave to Master: E5

The red-lighted 01 represents the output mode of Pulse1:

01: Import active energy

02: Import + export active energy

04: Export active energy (default)

05: Import reactive energy

06: Import + export reactive energy

<span id="page-32-1"></span>08: Export reactive energy

#### **8.15. Read the constant of pulse 1**

![](_page_32_Picture_266.jpeg)

Example: (Meter address is 01) Master to Slave: 68 03 03 68 11 01 12 24 16 Slave to Master: 68 04 04 68 11 01 10 00 22 16

The red-lighted 00 represents the constant of pulse 1: 00: 0.0025 kwh (kvarh)/pulse (default) 01: 0.01 kWh (kVarh)/pulse 02: 0.1 kWh (kVarh)/pulse 03: 1 kWh (kVarh)/pulse 04: 10 kWh (kVarh)/pulse

<span id="page-32-2"></span>05: 100 kWh (kVarh)/pulse

#### **8.16. Set up the constant of pulse 1**

![](_page_32_Picture_267.jpeg)

Example: Master to Slave: Slave to Master: (Meter address is 01) 68 04 04 68 11 01 13 00 25 16 E5

The red-lighted 00 represents the constant of pulse 1: 00: 0.0025 kWh (kVarh)/pulse (default) 01: 0.01 kWh (kVarh)/pulse

![](_page_33_Picture_1.jpeg)

- 02: 0.1 kWh (kVarh)/pulse
- 03: 1 kWh (kVarh)/pulse
- 04: 10 kWh (kVarh)/pulse
- 05: 100 kWh (kVarh)/pulse

## <span id="page-33-0"></span>**9. Manufacturer's warranty**

- 1. The product is covered by 24 month warranty from the date of purchase.
- 2. The warranty is valid only with a proof of purchase.
- 3. The notification of the complaint must be made at the place of purchase or directly at the manufacturer: (phone: +48 (42) 227 09 71; e-mail: reklamacje@fif.com.pl)
- 4. During the warranty period in [the case of a justified com](mailto:reklamacje@fif.com.pl)plaint the manufacturer commits in accordance with the provisions of the consumer rights to repair the product, replace it with a new one or refund.
- 5. The complaint will be processed within 14 days from the date of delivering the product to the service point.
- 6. Warranty does not cover:
	- mechanical and chemical damages;
	- damages resulting from improper use or from the use inconsistent with the user manual;
	- damages incurred after the sale as a result of accidents or other events for which nor the producer, nor the place of sale are responsible, for example damages in transit, etc.
- 7. Warranty does not cover actions that user should perform in accordance with the user manual, for example installing multi-meter, building electrical installation, installing other required electrical protection, checking, etc.

## **Warning!**

Do not make any changes in the device by yourself. This may cause damage or improper operation of the device, which can lead to damage to the controlled device and may pose a danger to the operators. In such cases, the manufacturer is not liable for consequential events and may refuse the guarantee in case of complaint.